# *The Gigabyte Gazette*

**The Monthly Newsletter**

**of the**

*Sun City Summerlin Computer Club*

**JANUARY 2013**

## **Table of Contents**

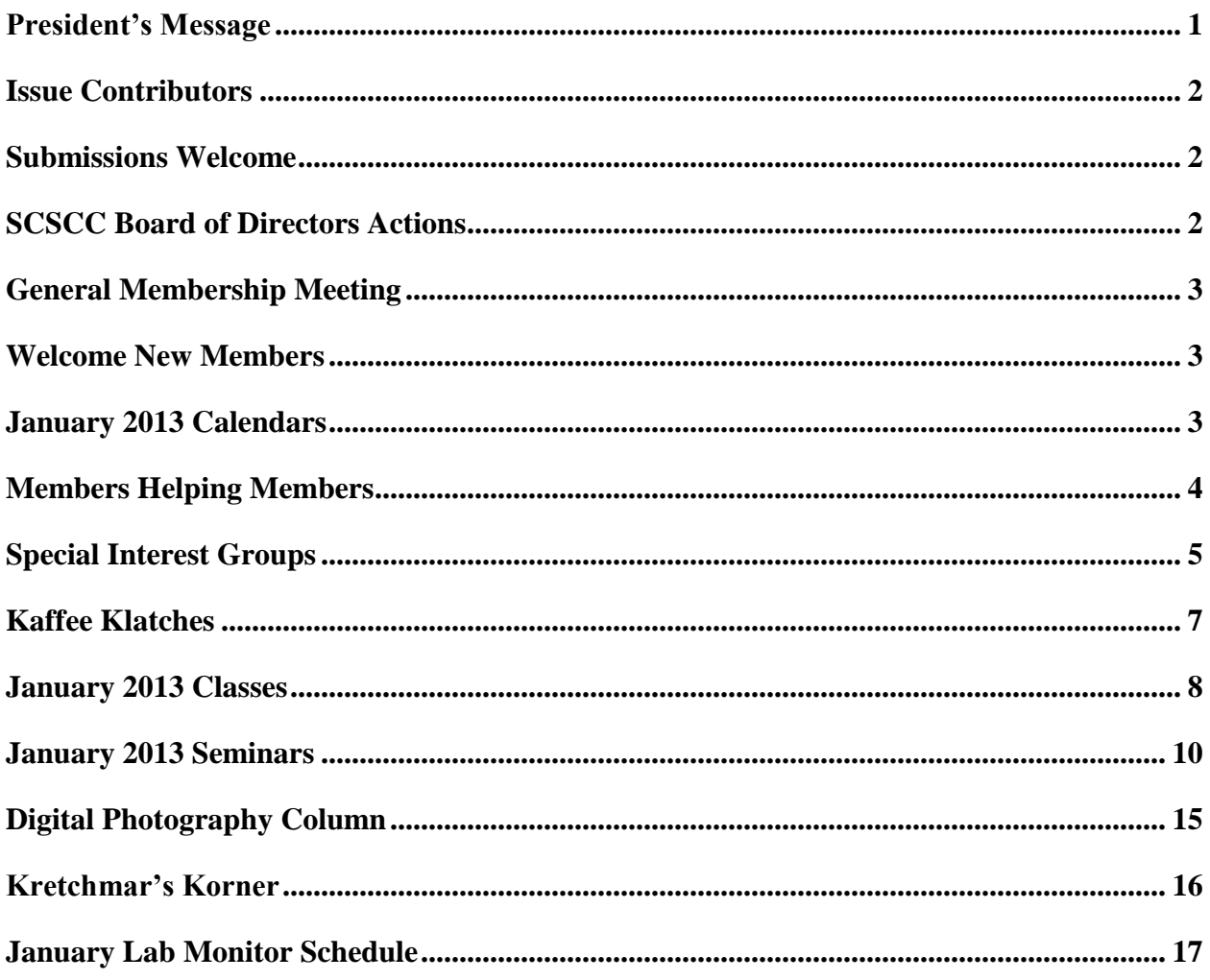

# <span id="page-2-0"></span>**President's Message**

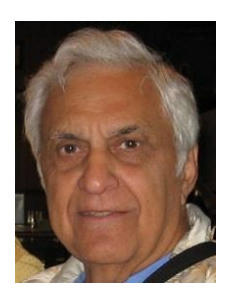

## *by George Lobue*

## *Dear computer club friends,*

I hope you had a healthy and happy holiday season. Your officers and board of Directors had a busy and successful 2012.

Now that the world did not end in 2012, we look forward to what is to come in 2013. Your suggestions and ideas regarding club activities are always welcome. As you know we have over 1100 members and quite frankly I do not know why that number is not doubled when you consider all of the free services the computer club has to offer.

Get your friends and neighbors to join us and, even better, to volunteer to help. Bring a friend with you to your favorite club function. Look over our SCSCC\_News e-mails, the HelpingHandsOnline chat line posts and the website's monthly Gigabyte Gazette to determine what you want to participate in. You will notice that we are attempting to address your needs for all new mobile devices and software for Apple, Android, Mac and PC. Ask your questions on-line or in the many classes, seminars, SIGS and kaffee klatches that are available for you. Your club officers are always available to hear your questions and concerns. Over the years the open LAB monitors have become knowledgeable on many subjects and are always ready to assist you.

Mark your calendar for our monthly meetings; they're always on the 1st Thursday of the month at 7 PM in the DESERT VISTA Ballroom.

With all your help we will have another terrific 2013 and look forward to your participation in all our club sessions. Let your officers know if you would like to have the club address something that is currently not offered. Better yet, volunteer to start a session of your own.

Stay happy and healthy in 2013 and enjoy all of your electronic devices.

*George Lobue, President 256-0822 [globue1@juno.com](mailto:globue1@juno.com)*

# **Issue Contributors**

<span id="page-3-0"></span>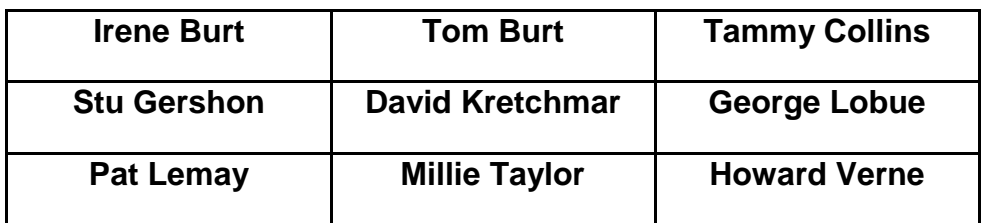

# **Submissions Welcome**

<span id="page-3-1"></span>We are always looking for new information to share with the club. If you have computer or technical information you would like to share with members of the club via our "Members Helping Members" section of the Gigabyte Gazette, send your articles to Tom Burt at [tomburt89134@cox.net.](mailto:tomburt89134@cox.net) Thank you to everyone for your contributions.

# **SCSCC Board of Directors Actions**

## <span id="page-3-2"></span>**The Computer Club Board of Directors took the following actions on December 12, 2012**

- Tom Kimber made a motion that the minutes of the November 7, 2012 Board of Director's Meeting be approved as submitted. The motion was seconded by Ed Barkin and unanimously approved by the Board.
- Chuck Wolff made a motion that the minutes of the December 6, 2012 Business Meeting be approved as submitted. The motion was seconded by Howard Verne and unanimously approved by the Board.
- Chuck Wolff made a motion to accept the budget as presented and forward it to the 2013 Board of Directors for approval and presentation to the membership at the February Business Meeting. The motion was seconded by Tom Kimber and unanimously approved by the Board.

# <span id="page-4-0"></span>**General Membership Meeting**

The January general membership meeting will be held at 7PM on Thursday, January 3<sup>rd</sup> in Desert Vista Room 5 (front half of the ballroom). **Club member and instructor Howard Verne will present an overview of the Microsoft's new Windows 8 operating system.** Come join us for this informational presentation, refreshments and fellowship.

## **Welcome New Members**

<span id="page-4-1"></span>The following new members have joined the Computer Club since November 24<sup>th</sup>

Marta Bajor Karen Berke David Clark Maxine Clark Donna Cutler Frances Feigen Gerald Feldman Philip Hollinger Michaela Kasner Susan Kendellen Jane Lewis Joel Lugavere

Dorothy Macchio Romulo Mejia Barbara Metzger Marcia Pinski Ronald Pinski Nancy Roberts Carla Schorr Julie Vancise Theresa Ventura Diane Vetter Gerald Vetter Ed Weininger

.

# **January 2013 Calendars**

<span id="page-4-2"></span>To view the January classroom and lab calendars, click the following hyperlink: **[http://www.scs-cc.com/Calendars/scscc\\_calendar\\_2013-01jan.pdf](http://www.scs-cc.com/Calendars/scscc_calendar_2013-01jan.pdf)**

# **Members Helping Members**

<span id="page-5-0"></span>"Members Helping Members" is a column that includes computing tips that our members find useful and that they would like to share with their fellow SCSCC members. Please email your tips to the GG Editor, Tom Burt, at: **[tomburt89134@cox.net](mailto:tomburt89134@cox.net)** with the title "GG: Members Helping Members".

#### **Windows 8 Learning**

Our January seminar schedule features two seminars on Microsoft's new Windows 8 operating system. In this issue of the Gigabyte Gazette, the Kretchmar's Korner article continues David's discussion of Windows 8. We also now have Windows 8 set up on the LAB002 PC (on the wall near the front door shared with the classroom). So your Club is giving members lots of opportunities to see and learn about Windows 8 and even get some hands-on experience before going out and buying.

#### **Get to the Windows 8 Desktop**

Here's a very simple tip to make it easy to get to the Windows 8 Desktop screen after your PC has booted into the Windows 8 Start Page:

On the Windows 8 Start Page, locate the tile for the Desktop. Left click it with the mouse and drag it to the upper left corner of the array of tiles. It will snap into place. Once the tile is in the upper left corner, whenever you press the Enter key, that tile will launch or resume. As a side-note, the **Winkey + D** keystroke combination will always bring the Windows 8 Desktop into view.

## **Windows 8 Power Down**

Here's how to power down your Windows 8 PC:

Press the **Winkey + I** keystroke combination. The Settings panel will appear on the right side of the screen. Then click the Power icon near the bottom of the Settings panel. On the popup menu that appears, click the Shutdown option.

*Tom Burt*

# **Special Interest Groups**

<span id="page-6-0"></span>**Special Interest Groups (SIGs) provide a forum for general discussion on a specific computer related subject. Admission to all SIGs is on a first-come, first-seated basis and is subject to the maximum allowed by fire code regulations. All of the following meetings are held in the Classroom <W> or <M> or <H> indicate whether a SIG would be of interest to a Windows***,* **Macintosh or Hand-held Device (i-thing or Android) user.**

#### **Android Devices Q&A Group <H>**

*3rd Wednesday, 1 p.m.*

Jack Spargo and Pat Lemay

This group isn't quite ready to declare itself a SIG, but meets monthly. It serves as your forum for learning about and discussing Android-based phones, tablets and e-Reader devices. This group is for Android hand-held device users of all experience levels.

#### **Creative Graphics <W/M>**

*Coming soon*

Mel Neiman (228-6727)

Featuring tips, tricks, demonstrations and giveaways with information on greeting cards, business cards, labels, simple desktop publishing, digital photo tips and using photos in your projects, creating slide show informational frames, using fonts and creating your own clipart from fonts, e-mail stationery and animated signatures, journaling, and scrapbooking using computers, new tools for publishing found in Printmaster. Very basic photo imaging processing, using small utilities related to graphics, fonts and catalog.

#### **Digital Media <W>**

*3rd Thursday, 9:00 a.m.* Tom Burt (341-7095)

The Digital Media SIG provides a forum for members interested in all aspects of computer-based digital sound and video to meet, discuss, and learn more about the topic. The SIG's target audience is intermediate to advanced digital media users, but all members are welcome.

#### **Genealogy <W>**

*2nd Thursday, 10:00 a.m.* Karen Ristic (749-6489)

Genealogy is one of America's most popular and rewarding hobbies. Come; let us help you find your ancestors on the Internet. We will explore helpful, free, sites and assist you in building your family tree.

#### **GMail and Other Google Programs <W/M>**

*1st Thursday, 10:00 a.m.* Pat Lemay (254-1499) Pat has adapted her popular Gmail seminar to become a regular monthly SIG. All members are welcome. This is your place to learn about all things Google.

#### **Hardware <W >**

*Every Tuesday, 1:00 p.m. to 4:00 p.m.* Chuck Wolff (233-6634), *George Lobue (256-0822)*

This SIG provides **CLUB MEMBERS ONLY** with no cost assistance for those having upgrades and / or problems with their computers. Bring in only your PC tower and your problems. Our TECH team will give you our best effort. Be sure to mark your cables so you can re-connect when you get home.

#### **iPad SIG <iPod, iPhone, iPad>**

*4th Thursday, 10 a.m.* Zane Clark (562-3684)

This SIG will be your forum for learning about and discussing the Apple iPhone, iPod and iPad tablet devices. It's for Apple hand-held device owners of all experience levels.

#### **Macintosh Users' Group <M/H>**

*2nd and 4th Tuesday, 6:30 p.m.*  Ed Barkin (243-6597) and Rose Mary D'Aloisio (255-2813) This SIG is for Macintosh users of all experience levels. We will have Q&A, so bring your questions and/or problems.

#### **Photoshop <W>**

*2nd and 4th Wednesdays, 6:30 p.m.* Un-moderated discussion group

This SIG will provide you with an overview of many of the basic elements found in both Adobe Photoshop and Adobe Photoshop Elements, two extraordinary photo retouching, image editing, and color painting software programs. The Adobe Photoshop programs offer the tools to get professional-quality results. If you wish to enhance your photographs, this SIG will be most helpful and of great value. This SIG's target audience is intermediate to advanced digital imaging users, but all members are welcome.

#### **Picasa <W>**

3 rd Mondays, 1:00 p.m. (*Meets October through April*) Stu Gershon (255-3309)

Stu will be conducting this SIG as a monthly workshop, using Picasa 3 as the tool for organizing and editing digital photos. This SIG's target audience is beginner to intermediate digital photography users, but all members are welcome.

# **Kaffee Klatches**

<span id="page-8-0"></span>Kaffee Klatches provide a forum for general discussion on all computer-related subjects. Admission to all Kaffee Klatches is on a first-come, first-seated basis and is subject to the maximum allowed by fire code regulations. All of the following meetings are held in the Classroom.

#### **Beginners Kaffee Klatch <W/M>**

*Every Saturday, 9:00 a.m.*  Bill Wilkinson (233-4977)

If you are a novice or near-beginner computer user, or if you just want some refresher information together with a refreshing cup of coffee, then jump-start or recharge your computing knowledge by attending the BKK sessions. At each session, attendees will explore from one to four topics of particular interest to beginners and near-beginners. The topics are always announced a couple of days in advance via e-mail to SCSCC members who have subscribed to the club's message board. Each topic is presented in a step-by-step manner and is supported by "how to" notes that can be easily and conveniently downloaded from the BKK web page. Following each "up front" presentation of one or more topics (approximately 60 minutes in duration), an informal open-ended Question and Answer period takes place for those who wish to participate, listen, reflect, or inquire.

**Kaffee Klatch <W/M/H>**

*Every Tuesday, 8:30 a.m.*  Sandy Mintz (838-2525)

This KK is for all users from beginning to advanced. The KK discussions are not restricted to any one subject, computer platform or computer-knowledge level but should be computer or technology related. We will try to answer your questions, help you keep your systems updated and provide some useful "tips" and tricks." If you have a tip or information you would like to share, we encourage you to bring it in and share since the SCSCC is built on "neighbor helping neighbor." The fellowship is great, the coffee is good, and the education received from the KK attendees is priceless. Stop by on Tuesday morning and have a cup of coffee with us.

# **January 2013 Classes**

<span id="page-9-0"></span>**Because there are a limited number of computer stations available for handson participation, pre-registration is necessary for all classes. See individual class descriptions for details on how to register.**

# **BOOT CAMP CLASSES**

## **January 7, 8, 10, 14 and 15**

#### **Lead instructor: Bill Wilkinson**

If you know of friends in the Sun City Summerlin community who may be interested in taking this class (see below for course description), would you let them know that this program is available?

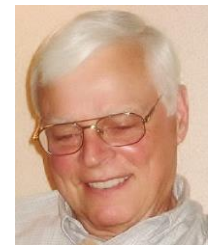

## **Boot Camp Course Description:**

Boot Camp is an introductory course designed for residents who are new to computing and/or the Microsoft Windows operating system. **It also serves as an excellent review for intermediate users who want to fill some gaps in their computer knowledge.**

This hands-on class has a **limited enrollment of 12** with each participant working at an individual computer station in the Computer Lab. A multi-member team of lead instructor and three coaches will provide step-by-step instruction that will include demonstrations, guided practice and individual coaching assistance.

Participants will be introduced to the basic vocabulary and concepts necessary to establish an understanding of Windows. They will be instructed in practical techniques for managing and organizing their own data files, will be introduced to important strategies for working successfully with word processing documents, email, and the Internet, and will learn how to read and write data from and to a portable flash drive. Those participants who own a digital camera will be invited to actively participate in a hands-on experience of copying photos from their camera to their provided thumb drive, utilizing their newly acquired skills of file management.

## **Boot Camp Registration Details:**

## **We are now accepting reservations for the FEBRUARY BOOT CAMP CLASS for Windows Users (Now Includes Windows 8)**

## **Dates: February 18, 19, 21, 25 and 26**

#### **Each Session Meets from 9:00 am-noon in the computer lab Lead Instructor: Bill Wilkinson**

To seek additional information or to register for the class, please telephone **Bill Wilkinson at 233-4977.**  He will register you for the **February** class and collect the course fee by mail.

**Prerequisites:** Must be a 2013 Club member (\$10 membership dues) and own a computer with the Microsoft **WINDOWS XP, WINDOWS VISTA**, **WINDOWS 7, OR WINDOWS 8** operating system installed.

**COURSE FEE:** Fifteen dollars (\$15.00); materials include a 159-page participant's manual specifically written for Sun City Summerlin residents, and a portable flash drive.

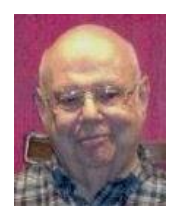

## **Gmail (Google Mail)**

**Instructor: Howard Verne Wednesday, Jan 16th at 1 PM Location: Computer Lab**

This class is for beginners as well as experienced users, Windows8/Windows 7/Vista as well as XP users. You will sign up for a FREE Google email account. No software need be installed. No more fighting Hotmail/AOL/Outlook Express/Windows Live Mail/etc. You will learn how to: send and receive mail from ANY computer ANY operating system, ANYWHERE in the world; view attachments (e.g., pictures) and download them to your computer; send attachments as part of your email; set up contacts/address book; and recognize phishing and spam emails.

This hands-on class has a limited enrollment of 12 with each participant working at an individual computer station. A multi-member team of lead instructor and coaches will provide step-by-step instruction that will include demonstrations, guided practice and individual coaching assistance. There is no fee for this class.

**Registration:** to register, send an email with your first and last name, association number, and the word "**GMAIL**" in the body of your message to [hverne@yahoo.com.](mailto:hverne@yahoo.com)

**Handout**: Can be found at [http://www.scs-cc.com/smnr/GMAIL.pdf.](http://www.scs-cc.com/smnr/GMAIL.pdf) Please print it out and bring it to class.

# **January 2013 Seminars**

<span id="page-11-0"></span>**For Computer Club seminars, there is no requirement for advanced registration unless explicitly stated. Seating is first-come, first-seated.**

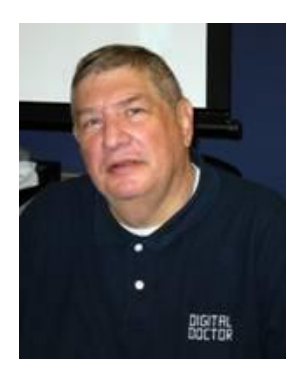

## **Memories and Magic**

**Monday, January 7th at 1PM Presenter: Stu Gershon Location: SCSCC Classroom**

How to repair old photos, preserve new ones, use your scanner and develop a Medical History.

Handout: **<http://digitaldoconline.com/Memories%20and%20Magic%20HANDOUT.htm>**

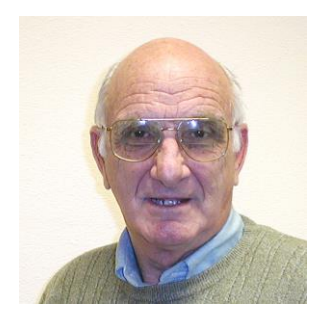

## **iPad Basics**

**Wednesday, January 9th at 1PM Presenter: Zane Clark Location: SCSCC Classroom**

This seminar will provide an introduction to using the iPad tablet. It will cover all the basics needed for a novice user to become familiar with his/her iPad and begin enjoying its many capabilities.

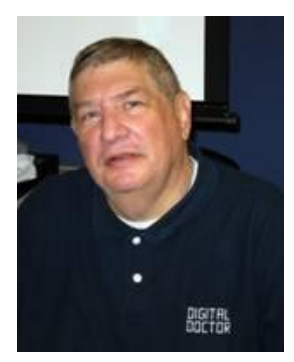

# **Digital Camera Workshop**

**Monday, January 14th at 1PM Presenter: Stu Gershon Location: SCSCC Classroom**

Learn how to work your digital camera and see if it does what you want.

Handout: **<http://digitaldoconline.com/Yourcamera.htm>**

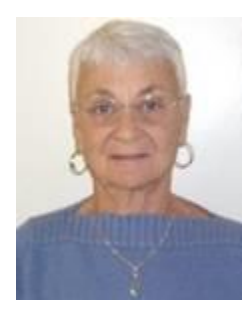

## **Google Chrome Extensions**

**Thursday, January 17th at 1 PM Instructor: Pat Lemay Location: SCSCC Classroom**

Google Chrome is Google's free web browser program designed to work on PC, Mac and Linux. The Google Chrome Web Store has an enormous amount of

Applications and Extensions that allow Google Chrome to enhance your browsing experience and allow you to surf the Internet safer, shop smarter, play games and interact between other Google programs. This seminar is designed to introduce you to some of these extensions and demonstrate what they can do for you. This class will be taught on the Windows version of Chrome.

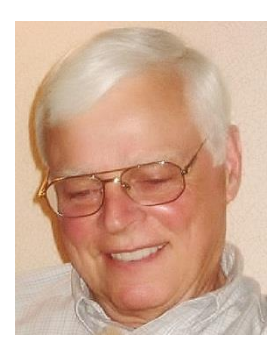

# **Windows 8: Making a Smooth Transition from Earlier Editions of Windows**

## **Monday, January 21at 9:30 AM Presenter: Bill Wilkinson Location: SCSCC Classroom**

Much of the pre-launch conversations among Microsoft critics suggested that Windows 8 was rife with features and behaviors that would conspire to perplex

even the most ardent PC user. Many of the features were not intuitive, the critics claimed. Making matters worse, the new operating system was primarily designed for touch-screen control making mouse and keyboard commands feel like tacked-on afterthoughts.

Whatever the naysayers' attitudes, they have had to admit that Win8 is certainly speedy. It boots faster than previous versions of Windows, has lower memory usage, and has both desktop and start screens that feel quick and snappy.

In spite of all the negatives recited in the blogosphere, some of us forged ahead and found that by using a very small number of easy-to-remember keyboard shortcuts (most of which have been around since Windows 98), combined with a couple familiar mouse clicks, the transition from Win7 to Win8 was actually smoother then the move from Windows XP to Vista or Windows 7.

This presentation will walk you through the few keyboard shortcuts, plus 23 observations that I have made that I hope will enhance your enjoyment and productivity while using Win8, and a host of step-bystep ways to execute common tasks.

Just click on this link to download the PDF presentation notes: **[MAKING A SMOOTH TRANSITION TO WINDOWS 8](http://www.scsccbkk.org/Windows%208,%20How%20to%20Make%20An%20Easy%20Transition.pdf)**

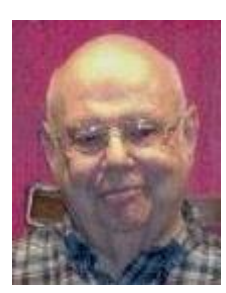

## **Windows 8 Seminar**

**Wednesday, January 23rd at 1 PM Presenter: Howard Verne Location: Classroom**

## **Get a peek into the future of Windows**

Howard will demonstrate Windows 8. This seminar is for people considering Windows 8 as well as those with a windows 8 computer. The bulk of the class will be devoted to **using** windows 8 - both the Metro as well as the desktop interfaces.

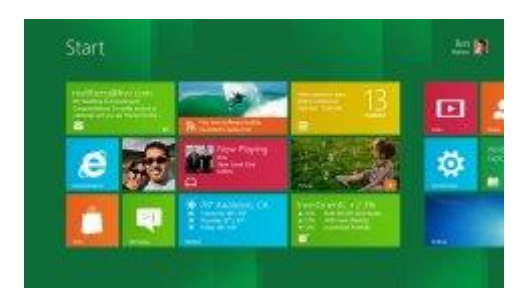

He will also show how you can continue to use the desktop (used in previous versions of Windows). For those of you in love with the windows 7 desktop, Howard will suggest programs which can restore the Start Menu and *Gadgets*.

Those of you have already purchased *Laptop* or *Tablet* machines with Windows 8, are invited to bring them to the seminar. Handouts can be found at:

http://www.scs-cc.com/smnr/Windows 8 Seminar.pdf and [http://www.scs-cc.com/smnr/Windows\\_8\\_Shortcuts.pdf](http://www.scs-cc.com/smnr/Windows_8_Shortcuts.pdf) and [http://www.scs-cc.com/smnr/Windows\\_8\\_Mouse\\_Navigation.pdf](http://www.scs-cc.com/smnr/Windows_8_Mouse_Navigation.pdf)

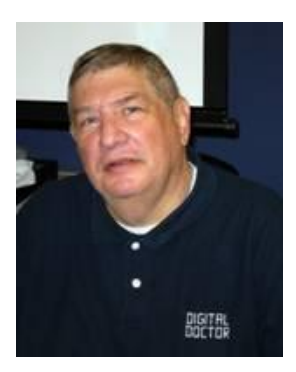

## **Adobe Photoshop Elements 10**

**Monday, January 28th at 1 PM Presenter: Stu Gershon Location: SCSCC Classroom**

Join Stu in exploring the many features of the Adobe Photoshop Elements 10 photo editing program.

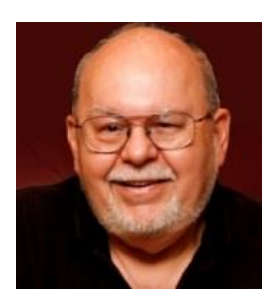

## **Turbo Tax Review - Tax Year 2012**

**Thursday, January 31st at 9 AM Presenter: Tom Burt Location: Computer Classroom**

One of the most popular programs for preparing your income tax return is Turbo Tax. Purchase the software, install it on your PC and answer the questions that are presented to you, and the program will provide you with a finished tax return ready for filing. You can even choose to file your return electronically!

This seminar will feature a discussion and demonstration of Turbo Tax. We will create a tax return for a fictitious senior couple who have typical financial transactions such as: wage income or retirement benefits, interest and dividends, social security benefits, capital gains, itemized deductions, etc. You may be surprised how easy it is to prepare and file your own tax return. We'll also look at how to set up electronic payments on the IRS web-site.

The seminar notes will be available about **January 20th** at: **[http://www.scs-cc.com/smnr/TurboTaxReview\\_2012.pdf](http://www.scs-cc.com/smnr/TurboTaxReview_2012.pdf)**

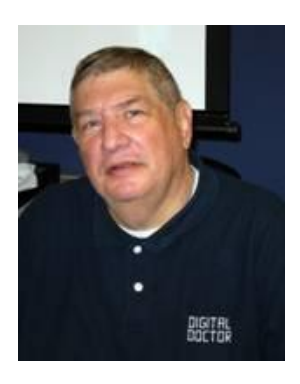

# <span id="page-16-0"></span>**Digital Photography Column**

## **by Stu Gershon**

## **Memories & Magic**

On Monday, January 7th, at 1pm, I will be presenting, what I consider my most important seminar at the Computer Classroom. The class is called "Memories & Magic".

It is based on events which occurred during the Spring and Summer of 2005. My wife had found a photo of the two of us on our Honeymoon in Puerto Rico during 1968. The paper had yellowed and the photo had developed a "crack" right through the picture. She asked if I could fix it. I thought "Why not?" I had repaired some old photos of our parents on their wedding days. I set out to do just that.

I first scanned the photo and converted it to a digital image. Once it was in the computer I could manipulate the age discoloration, repair the scratch and touch up some of the objects. This led me to develop a class on how to use the scanner – a tool which most of us already have (in our all-in-one printers) but don't know how to truly utilize. The scanner is important because it lets us put in information into our computer with something other than the keyboard. Once the scratches were repaired, I could then brighten up and add contrast to the old photo to make it look like it was new. At this time, one of my friends in Sun City called and told me about the new computer equipment he had purchased and I told him what I was working on and that when I arrived in Sun City I'd show him some of the techniques I had developed.

I carried this skill of using the scanner to the next level when, on August 30th, 2005, Hurricane Katrina devastated most of the Gulf Coast, including the beautiful city of New Orleans. Here, people of all ages, but especially older than most of us, were separated from their personal belongings by this terrible storm! People in the fifties and sixties no longer had their important memories – family pictures and important documents! They no longer had proof they existed before August 30th, 2005! Their lives had been truncated by this natural disaster. I set out to develop a class that could show people how to use their scanners and preserve their memories and keep them for their survival. I developed a Medical History which had all my important medical information and which I could bring to a medical facility or new doctor.

On Monday, January 7th, I'll be presenting this class. I think it's the most IMPORTANT program I present for this community. I will be doing an abridged version for the whole Computer Club on Thursday, March 7th at that month's general meeting. Please come to both; if not, at least one of these presentations.

Stuart Gershon, "The Digital Doctor", has given over 500 presentations at 66 different venues in Nassau and Suffolk counties on Long Island, in Oak Park, IL and Las Vegas, NV. His website is: **[www.DigitalDocOnline.com](http://www.digitaldoconline.com/)**. Email Stu at: [stugershon@gmail.com.](mailto:stugershon@gmail.com)

# **Kretchmar's Korner**

## **By David Kretchmar, Computer Hardware Tech**

## **Windows 8 - Part Two**

<span id="page-17-0"></span>Microsoft has taken a big gamble with Windows 8. This is the most dramatic interface change since the introduction of Windows 95. For desktop and laptop users the Windows 8 interface is, on its surface (pun intended), a big change from what we have been using for many years. What were they thinking about when they eliminated the Start Menu that many of us have used since we were first introduced to the Personal Computer?

Boot up your new Windows 8 computer, take a few deep breaths and look at the strange new interface that is the essence of Windows 8. You are just looking at a new skin – with most of Windows 7 sitting just behind this new GUI (graphical user interface). As Microsoft says, it's Windows 7, only better.

One of the most important features of Windows 7, the automated backups, has been enhanced in Windows 8. This feature is now named **File History** and can be accessed through the Control Panel. File History can be particularly valuable for those situations where you need to recover an older version of a document that you've accidently overwritten. You can use File History to do regular backups of your Library Folders to an external drive, a second internal drive, a USB flash drive, or even to your SkyDrive. Another nice feature of File History is that you can tell the system which files you want to back up, how often to do backups, and how long to save copies of backed up files.

Even more important to experienced users is that the Windows 7 System Backup is still included in Windows 8! To launch the Windows Backup tool, open the Control Panel (select the more detailed icon view), Windows 7 File Recovery, and click the "Set up Backup" button. Alternatively, you can launch "sdclt.exe" from the Command Prompt to start this program.

It is easy to add **Shutdown** and **Restart** icons to the Windows 8 desktop, which looks very much like the Windows 7 desktop minus the Start button. To create a **Shutdown** shortcut, right-click on your desktop, select New > Shortcut, then type:

#### "**C:\Windows\System32\shutdown.exe –s –t 00**" (without the quotes).

Click on Next, and then accept the name "shutdown" or name it whatever you want. You can then rightclick on your newly created desktop icon, select properties, then click on the "Change Icon" button. Click on "OK" and pick an icon from the hundreds of choices (I picked the red icon that looks like a power switch), highlight it and click "OK" and click "OK" again. A double-click on your new icon will power off your system. If you want to execute it with a single click just add it to your Taskbar.

The above procedure can be used to create a Restart button, substituting the command "**C:\Windows\System32\shutdown.exe /r /t 0**".

# **January Lab Monitor Schedule**

<span id="page-18-0"></span>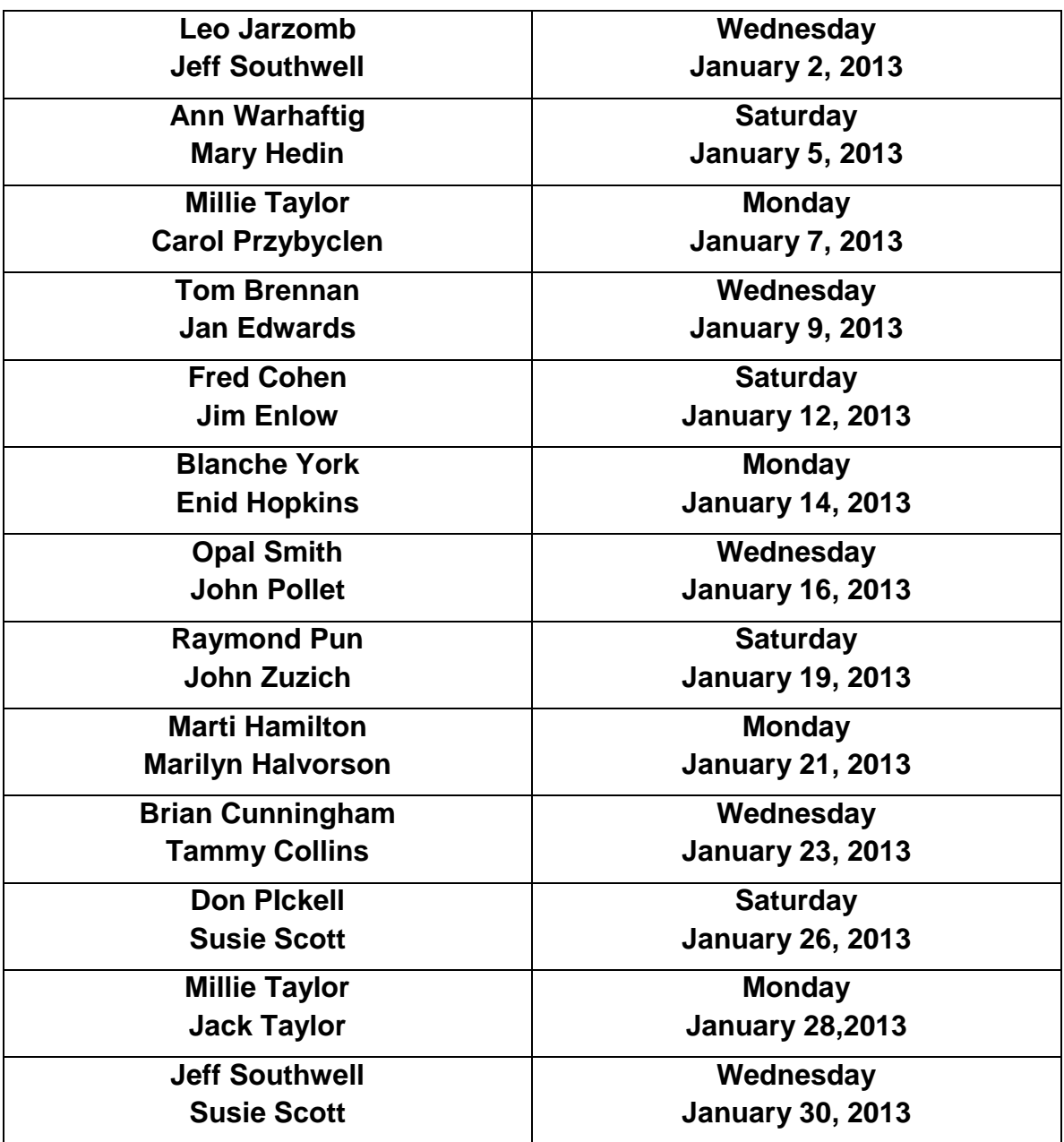